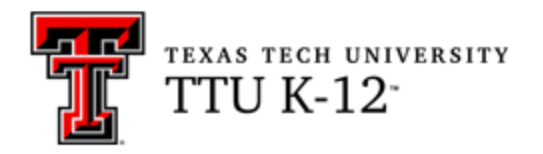

# **German, Level I (GERMAN) 1B Syllabus**

### **Course Name**

GERMAN 1B

German, Level I – Semester B

### **Course Information**

GERMAN 1B is the second semester of this two-semester course.

This semester is an extension of the introductory course (German 1A) and lessons continue to build upon the previous ones. German 1B, the second section of German I, will utilize the second half of your textbook, *Deutsch Aktuell 1*. We will begin with *Kapitel* (chapter) 7 in the first lesson, then continue through *Kapitel* 12 in twelve lessons (the last of which is a research project).

During this course, you will continue to learn basic German vocabulary and grammar. We will incorporate listening, speaking, reading, and writing activities in the lesson assignments. Your goal should be that, by the end of this course, you are able to participate in basic conversations, as well as read and write in German. Enjoy your progress!

## **Course Delivery Method**

**Online** 

## **Contacting Your Instructor**

You may contact your instructor through the Blackboard messaging system. Technical support is available 24/7 at [www.k12.ttu.edu.](http://www.k12.ttu.edu/)

*continued* →

# **Course Objectives**

After completing this course, you should be able to:

- 1. use basic vocabulary to discuss a variety of topics including clothing, sports, body parts, chores, entertainment, music, house, furniture, holidays, and transportation;
- 2. use correct forms (conjugation) of regular verbs, verbs with stem change, and verbs with separable prefixes;
- 3. correctly use possessive adjectives;
- 4. distinguish between nominative, accusative, and dative cases for articles and pronouns;
- 5. use the imperative verb form to give commands;
- 6. relate events using the conversational past tense (present perfect tense) of regular and irregular verbs; and
- 7. identify similarities and differences in German and American culture.

GERMAN I addresses the required Texas Essential Knowledge and Skills (TEKS). These can be found at the [Texas Education Agency](https://tea.texas.gov/academics/curriculum-standards/teks/texas-essential-knowledge-and-skills) website.

## **Textbook and Materials**

#### *Textbook(s)*

The required textbook for this course is:

- Kraft, Wolfgang S. *Deutsch Aktuell 1*, 7th edition (2017). St. Paul: EMC/Paradigm Publishing. ISBN 978-0-8219-8076-7
- Kraft, Wolfgang S. *Deutsch Aktuell 1 Workbook*, 7th edition (2017). St. Paul: EMC/Paradigm Publishing. ISBN 978-0-8219-8078-1

#### *Recording equipment & software*

**For recording:** A computer with the ability to record an MP3 file.

**File formatting software:** You may use any software that you already have, or download free software. Audio files submitted for grading must be in **MP3** format (e.g., audiofile.mp3) and **2 MB or less** in file size.

The following recording/formatting software is available in various platforms:

#### **Windows & Linux**

- [Audacity](https://www.audacityteam.org/) (freeware; additional free MP3 plug-in download required for Linux users only)
- [Mp3MyMp3 Audio Recorder](https://mp3mymp3.digitalliquid.com/) (Windows freeware)
- Voice Recorder (included with Windows; see [instructions\)](https://www.windowscentral.com/how-record-sound-using-voice-recorder-app-windows-10)
- [Audio Recorder](https://launchpad.net/audio-recorder) (Linux; see [instructions\)](https://itsfoss.com/record-streaming-audio/)

#### **Mac**

- [Garage Band](https://www.apple.com/mac/garageband/) (freeware)
- [Audacity](https://www.audacityteam.org/) (freeware)
- Voice Memos (included with newer Macs and iPads; see *instructions)*
- QuickTime (included with older Macs, discontinued in 2018; see [instructions\)](https://support.apple.com/en-au/guide/quicktime-player/qtpf25d6f827/mac)

#### **Online**

(free; great for Chromebook users; record and download audio file securely)

- [Online Voice Recorder](https://online-voice-recorder.com/)
- Easy Voice Recorder (available in [Google Play\)](https://play.google.com/store/apps)
- [Vocaroo](https://vocaroo.com/)
- [Virtual Speech Online Voice Recorder](https://virtualspeech.com/voice-recorder)

#### **Software-Specific Instructions**

Instructions for Windows Voice Recorder, Mac QuickTime and Voice Memos, and Linux Audio Recorder are linked above. For other software, please refer to your software help files for specific instructions on how to format your audio file.

*IMPORTANT:* Do not submit Audacity *project* files (extension **.aup**); you must export the files as **MP3** before uploading them into Blackboard for grading.

#### *About the Textbook*

The textbook *Deutsch Aktuell* contains 12 chapters. German 1A covered the first six chapters. This course, German 1B, will cover Chapters 7-12, with Chapter 12 serving as a review for the course. Each chapter is divided into two sections, *Lektion* A and *Lektion* B. Within the *Lektion* (lesson), you will find several components including:

- *Hintergrund* addresses language or cultural items that appear in the opening dialog.
- *Sprache* presentation of grammar or structures, followed by related oral and written activities.
- *Aktuelles* cultural information and activities to gauge the student's understanding.
- *Lesestück* a reading selection (in German) which introduces additional everyday cultural situations in Germany.
- *Wörter und Ausdrücke* new words and expressions.
- *Land und Leute* a reading selection focusing on geography and culture in German-speaking countries.
- *Rückblick* a review of vocabulary and grammar introduced in the chapter and from previous chapters.
- *Vokabeln* appearing at the end of each chapter, this is a list of new words introduced in the chapter, including the *Lektion* in which it appears and the plural form.

Due to the nature of the course, activities such as *Rollenspiele* (role plays) and other partner activities will be omitted, though you will be asked to practice and submit speaking activities.

At the end of the book is a reference section which includes a grammar summary, German-English vocabulary, and English-German vocabulary.

**Please note throughout the text that many of the titles and sometimes the directions for exercises appear in German.** However, the first time you see directions, a translation will be provided. Do not be anxious over the extensive use of German within the text. Translations often follow, definitions follow new vocabulary, and you have use of your vocabulary lists within the chapters as well as at the back of the book. The more exposure you have to the language, the more comfortable with it you will become.

# **Technical Requirements**

- Internet access preferably high speed (for accessing Blackboard)
- Email
- Word processing software such as Microsoft Word
- Adobe Reader (download from [Adobe.com\)](http://get.adobe.com/reader)
- Audio and video capabilities (for watching/listening to course content)
- PDF app (free options available)

# **Technical Skill Requirements**

Be comfortable with the following:

- using a word processor
- Internet search engines and browsers

# **Course Organization**

This course consists of 12 lessons and a final examination. Each lesson contains the following:

- Introduction and Instructions
- Learning Objectives and Curriculum Standards
- Learning Activities
- Assignments

Each lesson includes several activities that present content knowledge. Each lesson also includes multiple graded assignments to ensure that you learn the content that has been presented in the activities. Some of the assignments are automatically-graded quizzes, and some are written assignments or activities that your instructor will grade. Be sure you read all instructions carefully and ask your instructor for help if something is not clear.

## **Hints for Success**

- 1. Read the objectives for each lesson as stated in the introduction for each section.
- 2. Follow instructions on the audio tracks as noted in the lesson section.
- 3. Listen to the assigned audio tracks several times. Repeat in the pauses. Try to imitate the speaker on the audio as closely as possible.
- 4. Complete all the practice exercises in your notebook and check your answers with the answer key provided in the **Resources** section.
- 5. Occasionally you will be asked to go online to visit specific websites that relate to the German language or culture.
- 6. Do not submit the next lesson until you receive the previous lesson with your instructor's corrections and comments. While you wait, continue to review the material from previous lessons.
- 7. For practicing vocabulary, make flash cards in addition to writing out the words in your notebook. Color code words by category: masculine nouns, neuter nouns, feminine and plural nouns, verbs, and other words/phrases. A couple of websites for making computerized flash cards are [Cram](https://www.cram.com/) and [Flashcard machine.](https://www.flashcardmachine.com/)
- 8. Encourage friends who are interested in taking German through TTU K-12 to do so, and practice together!
- 9. When questions arise regarding content or procedures, please feel free to contact your instructor.

# **Course Outline**

Please note that some assignments will be hidden from you when you start the course. As you move through the lessons and complete assignments, more will unlock for you.

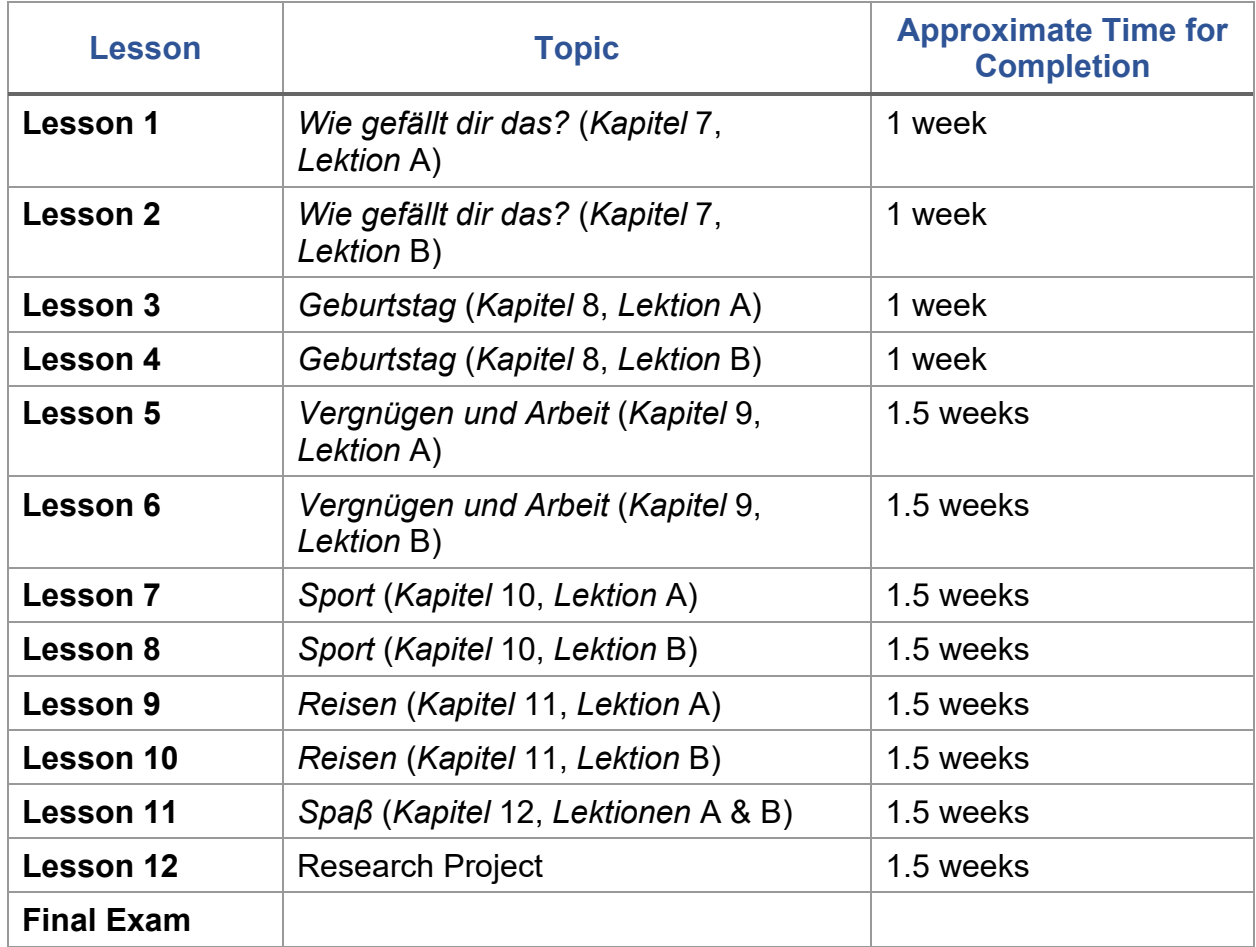

# **Assignment Schedule**

Each of the following must be completed to complete the course. Items with an asterisk (\*) indicate that these are summative assessments for the course.

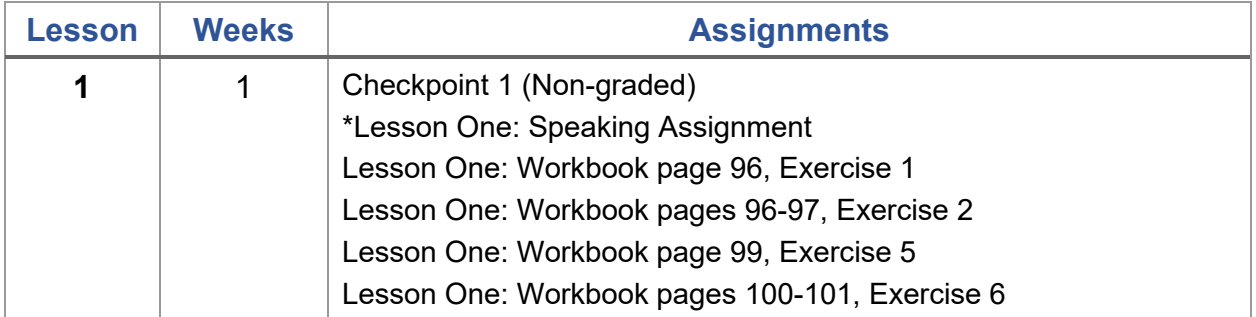

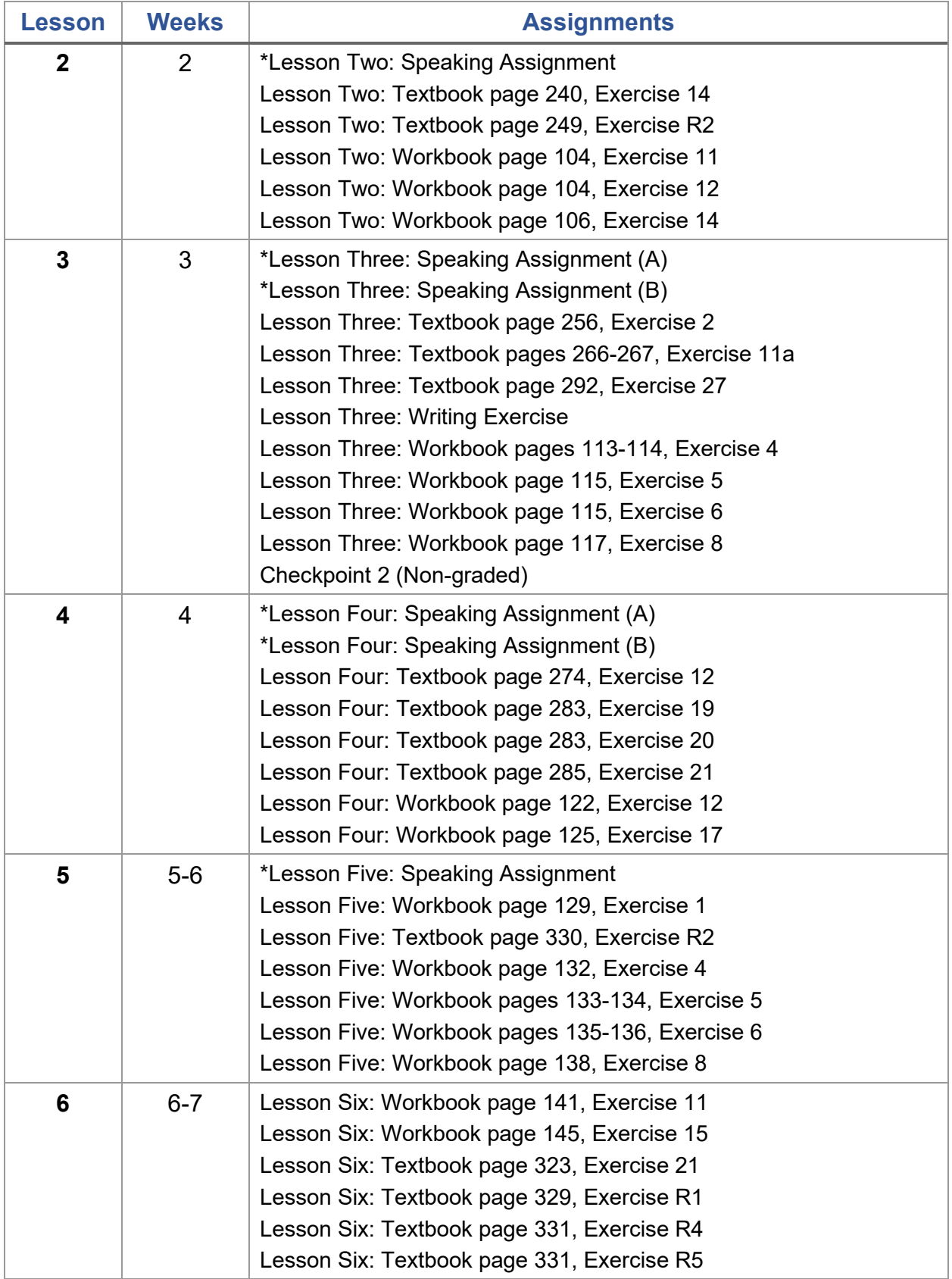

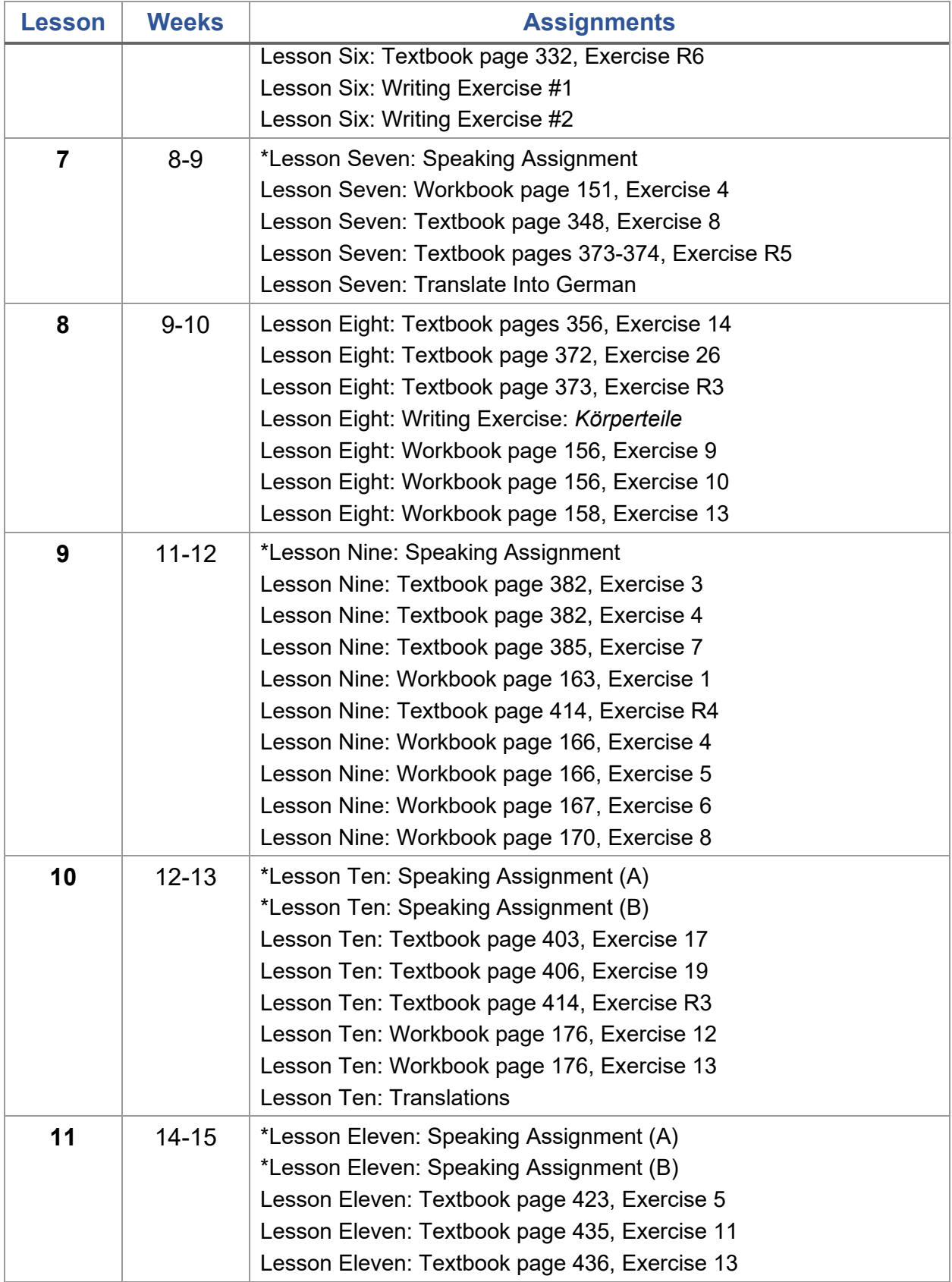

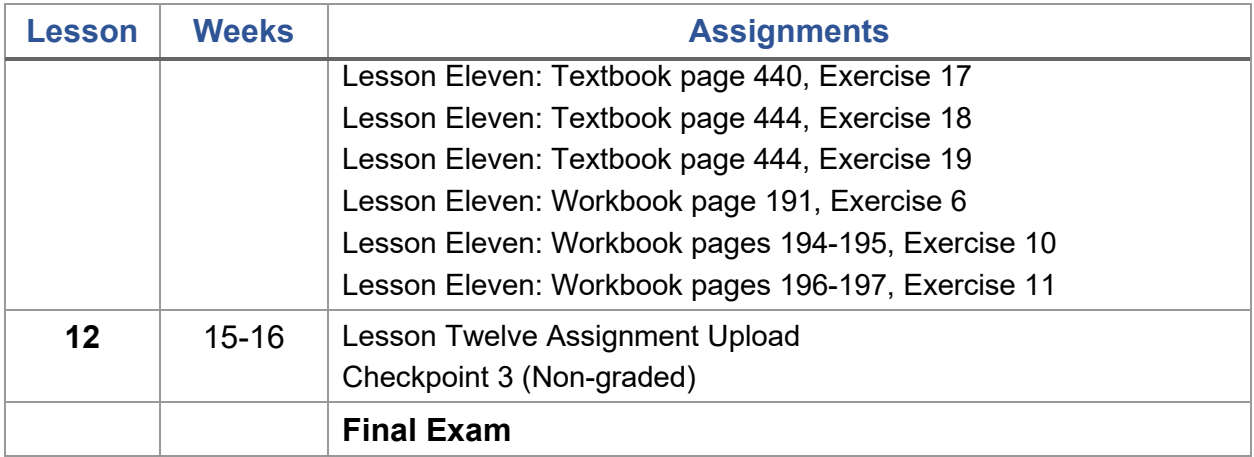

### **Course Credit**

The course grade will be calculated as follows:

- 50% coursework average;
- 50% summative assessment average, including the final exam;
- A passing course grade is 70 or higher.

Students must attempt all assignments in the course. The final exam will not be available until all assignments have been accepted and graded by the teacher.

Students who score below 70% on the final exam will be eligible for one re-exam opportunity.

#### *Grading criteria for recorded (oral) exercises*

- Completeness of assignment: Did you address all parts of the assignment?
- Pronunciation: Do you pronounce vowels and consonants correctly?
- Correctness of grammar: Are verb forms correct? Do you use articles and pronouns correctly? Are you using the grammatical concepts for the lesson correctly?
- Appropriateness of vocabulary: Do you use the vocabulary introduced in the lesson? Have you incorporated new vocabulary and expanded your use of German?
- Comprehensibility: Can you be understood?

#### *Grading criteria for oral reading exercises*

• Pronunciation and comprehensibility will be the two components evaluated.

#### **Coursework**

The graded assignments within each lesson are formative in nature. This means that they are designed to assist you in applying and demonstrating the lesson concepts, as well as identifying areas in which you need additional review. You may use all the lesson's learning activities to assist you as you complete the graded assignments.

### **Summative Assessments**

Summative assessments are those that allow you to demonstrate mastery of the course objectives. For summative assessments, you will NOT be allowed to use the learning materials. These are opportunities for you to show what you have learned by that point in the course. Summative assessments may be proctored using the online proctoring system Proctorio. Information about Proctorio is provided in **Remote Proctoring** in the Syllabus section of your course. The summative assessments for this course are as follows:

- Summative Assessments **(20% of Course Grade)**
	- o Lesson One: Speaking Assignment (40 points)
	- o Lesson Two: Speaking Assignment (40 points)
	- o Lesson Three: Speaking Assignment (A) (25 points)
	- o Lesson Three: Speaking Assignment (B) (20 points)
	- o Lesson Four: Speaking Assignment (A) (20 points)
	- o Lesson Four: Speaking Assignment (B) (25 points)
	- o Lesson Five: Speaking Assignment (25 points)
	- o Lesson Seven: Speaking Assignment (25 points)
	- o Lesson Nine: Speaking Assignment (30 points)
	- o Lesson Ten: Speaking Assignment (A) (20 points)
	- o Lesson Ten: Speaking Assignment (B) (30 points)
	- o Lesson Eleven: Speaking Assignment (A) (25 points)
	- o Lesson Eleven: Speaking Assignment (B) (20 points)
- Summative Final Exam **(30% of Course Grade)**

## **Course Completion**

- Students may not complete the course in less than 30 days.
- All courses expire six months after the enrollment date.

## **Academic Integrity**

It is the aim of the faculty of Texas Tech University to foster a spirit of complete honesty and high standard of integrity. The attempt of students to present as their own any work not honestly performed is regarded by the faculty and administration as a most serious offense and renders the offenders liable to serious consequences, possibly suspension.

"Scholastic dishonesty" includes, but is not limited to, cheating, plagiarism, collusion, falsifying academic records, misrepresenting facts, and any act designed to give unfair academic advantage to the student (such as, but not limited to, submission of essentially the same written assignment for two courses without the prior permission of the instructor) or the attempt to commit such an act.

# **Student Expectations**

You will be expected to log into the Blackboard course regularly to be aware of possible announcements/reminders and to pace your progress in the course.

Students are expected to maintain an online environment conducive to learning, which includes "netiquette" (Internet etiquette). Please review the basic rules for [Online](https://www.depts.ttu.edu/elearning/blackboard/student/netiquette.php)  [Discussion Netiquette.](https://www.depts.ttu.edu/elearning/blackboard/student/netiquette.php) Ensure that your email messages, discussion board postings, and other electronic communications are thoughtful and respectful. Diverse opinions are welcome in this course, and you are expected to demonstrate an open mind and courtesy when responding to the thoughts and ideas of others.

The following are prohibited:

- making offensive remarks in email or the discussion board;
- using inappropriate language or discussing inappropriate topics online;
- spamming;
- hacking;
- using TTU or Blackboard email or discussion boards for commercial purposes;
- using all caps (considered shouting in online communications); and
- cyber-bullying or online harassment of any type.

Inappropriate behavior shall result in consequences ranging from a request to correct the problem, to removal from the course or even the university, depending on the severity of the behavior. Disciplinary actions will be taken according to the TTU K-12 Student Handbook.

#### **Communication**

- You can expect a reply from your instructor within 2 business days.
- Use the Blackboard Course Messages tool for sending messages to your instructor.

# **Submitting Assignments**

You will submit all assignments through the Blackboard Assignment Tool, rather than by mail or email.

*continued* →

# **Technical Difficulties**

#### *Getting Help*

For student assistance with Blackboard, visit [TTU K-12 Support.](https://studentservices.k12.ttu.edu/sims/helpcenter/common/layout/SelfHelpHome.seam?inst_name=ttuk12)

#### *Computer Problems*

A working computer is necessary for online coursework. Computer problems will not be accepted as a valid reason for failure to complete course activities within the allotted time frame. Identify a second computer, before the course begins, that you can use if you experience computer problems.

#### *Server Problems*

When the Blackboard server needs to be taken down for maintenance, the Blackboard administrator will post an announcement in your course informing you of the time and date. If the server experiences unforeseen problems, your course instructor will notify you.

#### *Lost or Corrupted Files*

You must keep/save a copy of every project/assignment on an external disk or personal computer. In the event of any kind of technology failure (e.g., Blackboard server crash or virus infection, students' own computer problems, loss of files in cyberspace, etc.) or any disputes, the instructor may request or require you to resubmit the files. In some instances, the instructor may need to open another attempt within Blackboard, so communication with your instructor is critical in these circumstances.